# **pyEOS Documentation**

*Release 1*

**David Barroso**

January 22, 2015

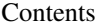

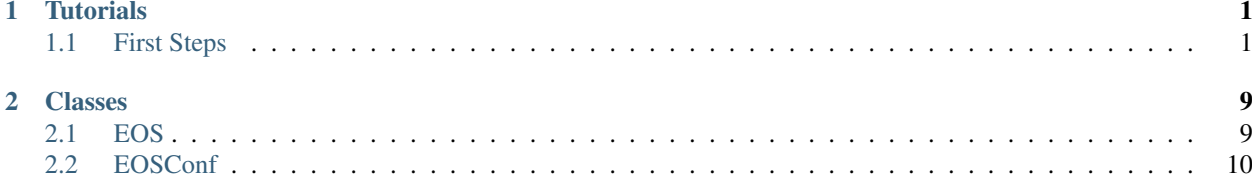

### **Tutorials**

### <span id="page-4-1"></span><span id="page-4-0"></span>**1.1 First Steps**

### **1.1.1 Connecting to a device**

First you have to connect to a device:

```
>>> from pyEOS import EOS
>>> device = EOS(hostname='10.48.71.3', username='admin', password='pa55w0rd', use_ssl=False)
>>> device.open()
```
### **1.1.2 Running show commands**

Once you are connected you can execute any show command you want. All show commands are supported by default and will return the same output as the eAPI without modifying anything. For example:

```
>>> lldp = device.show_lldp_neighbors()
>>> print lldp
{u'tablesDrops': 0, u'_meta': {u'execStartTime': 1418311629.19, u'execDuration': 0.0096}, u'tablesAge
```
Let's explain what you are seeing there. You got a dictionary with different keys, the interesting ones are **\_meta** and lldpNeighbors. The key *\_meta* gives you some useful information to find out if your query is hogging the device and the key lldpNeighbors is a list of dictionaries giving you information about your LLDP neighbors. We can easily walk through them:

```
>>> for neighbor in lldp['lldpNeighbors']:
... print "%s is connected on port %s. Remote port is %s" % (neighbor['neighborDevice'], neighbor
...
lom-bjg61-r1-1 is connected on port Management1. Remote port is 6
```
As I explained before, any show command is supported out of the box (with all of its suboptions). Let's try to check the status of the interfaces with show interfaces description:

```
>>> interfaces = device.show_interfaces_description()
>>> for interface, status in interfaces['interfaceDescriptions'].iteritems():
... print "%s is %s" % (interface, status['interfaceStatus'])
...
Ethernet8 is down
Ethernet9 is down
Ethernet2 is down
Ethernet3 is down
```
Ethernet1 is down Ethernet6 is down Ethernet7 is down Ethernet4 is down Ethernet5 is down Ethernet52/1 is down Ethernet52/3 is down Ethernet52/2 is down Ethernet52/4 is down Ethernet34 is down Ethernet22 is down Ethernet50/4 is down Ethernet50/3 is down Ethernet50/2 is down Ethernet50/1 is down Ethernet51/4 is down Ethernet51/2 is down Ethernet51/3 is down Ethernet51/1 is down Ethernet38 is down Ethernet39 is down Ethernet18 is down Ethernet19 is down Ethernet32 is down Ethernet15 is down Ethernet16 is down Ethernet31 is down Ethernet49/1 is down Ethernet37 is down Ethernet49/3 is down Ethernet35 is down Ethernet10 is down Ethernet14 is down Ethernet49/2 is down Ethernet33 is down Ethernet49/4 is down Ethernet30 is down Management1 is up Ethernet17 is down Ethernet48 is down Ethernet47 is down Ethernet36 is down Ethernet45 is down Ethernet44 is down Ethernet43 is down Ethernet42 is down Ethernet41 is down Ethernet40 is down Ethernet29 is down Ethernet28 is down Ethernet11 is down Ethernet12 is down Ethernet46 is down Ethernet21 is down Ethernet20 is down Ethernet23 is down Ethernet13 is down Ethernet25 is down

```
Ethernet24 is down
Ethernet27 is down
Ethernet26 is down
```
Now let's try with the command show ip route:

```
>>> routes = device.show_ip_route()
Traceback (most recent call last):
 File "<stdin>", line 1, in <module>
 File "pyEOS/eos.py", line 19, in wrapper
   return self.run_commands(cmd, **kwargs)[1]
 File "pyEOS/eos.py", line 63, in run_commands
    raise exceptions.CommandUnconverted(error)
pyEOS.exceptions.CommandUnconverted: CLI command 2 of 2 'show ip route' failed: unconverted command
```
Something happened here. That command has not been converted to JSON yet so the command failed as the API will always to fetch JSON by default. You can tell the API to detect this problem automatically for you and fix it:

```
>>> routes = device.show_ip_route(auto_format=True)
>>> print routes['output']
Codes: C - connected, S - static, K - kernel,
      O - OSPF, IA - OSPF inter area, E1 - OSPF external type 1,
      E2 - OSPF external type 2, N1 - OSPF NSSA external type 1,
      N2 - OSPF NSSA external type2, B I - iBGP, B E - eBGP,
      R - RIP, I - ISIS, A B - BGP Aggregate, A O - OSPF Summary,
      NG - Nexthop Group Static Route
Gateway of last resort:
S 0.0.0.0/0 [1/0] via 10.48.68.1, Management1
C 10.48.68.0/22 is directly connected, Management1
```
Or you can also explictly ask for text output:

```
>>> lldp = device.show_lldp_neighbors(format='text')
>>> print lldp['output']
Last table change time : 105 days, 1:02:36 ago
Number of table inserts : 1
Number of table deletes : 0
Number of table drops : 0
Number of table age-outs : 0
Port Neighbor Device ID Neighbor Port ID TTL
\text{Mal} \text{lom-bjq61-r1-1} 6 120
```
#### **1.1.3 Running arbitrary commands**

You can also run a list of commands. They can be any command you want:

```
>>> cmds = ['ping 8.8.8.8', 'traceroute 8.8.8.8']
>>> output = device.run_commands(cmds)
>>> print output[1]['messages']
[u'PING 8.8.8.8 (8.8.8.8) 72(100) bytes of data.\n80 bytes from 8.8.8.8: icmp_req=1 ttl=60 time=1.31
>>> print output[1]['messages'][0]
PING 8.8.8.8 (8.8.8.8) 72(100) bytes of data.
80 bytes from 8.8.8.8: icmp_req=1 ttl=60 time=1.31 ms
80 bytes from 8.8.8.8: icmp_req=2 ttl=60 time=1.08 ms
80 bytes from 8.8.8.8: icmp_req=3 ttl=60 time=0.783 ms
```

```
80 bytes from 8.8.8.8: icmp_req=4 ttl=60 time=0.722 ms
80 bytes from 8.8.8.8: icmp_req=5 ttl=60 time=0.724 ms
--- 8.8.8.8 ping statistics ---
5 packets transmitted, 5 received, 0% packet loss, time 4ms
rtt min/avg/max/mdev = 0.722/0.925/1.313/0.237 ms, ipg/ewma 1.163/1.105 ms
>>> print output[2]['messages'][0]
traceroute to 8.8.8.8 (8.8.8.8), 30 hops max, 60 byte packets
1 10.48.68.1 (10.48.68.1) 0.377 ms 0.351 ms 0.334 ms
2 80.239.169.193 (80.239.169.193) 1.206 ms 1.181 ms 1.167 ms
3 62.115.45.14 (62.115.45.14) 48.143 ms 48.117 ms 48.042 ms
 4 72.14.239.241 (72.14.239.241) 1.596 ms 64.233.175.10 (64.233.175.10) 1.303 ms 72.14.239.239 (72.14.239.239) 1.277 ms
 5 8.8.8.8 (8.8.8.8) 1.551 ms 1.538 ms 0.954 ms
```
On the previous example *output[0]* will contain the result of executing the command enable, *output[1]* the result of the ping command and finally *output[2]*, the result of the traceroute. *Note: If you don't specify the command enable as the first command on the list it is added automatically by this API.*

Here is another example with only one command:

```
>>> output = device.run_commands(['dir /all'])
>>> print output[1]['messages'][0]
Directory of flash:/
     -r-x 358580934 Aug 12 12:23 .boot-image.swi
     drwx 4096 Feb 5 02:31 .extensions
     -rwx 306459060 Feb 5 02:29 EOS-4.11.6.swi
     -rwx 358580934 Aug 12 12:15 EOS-4.14.1F.swi
     -rwx 27 Aug 12 12:21 boot-config
     drwx 4096 Aug 12 12:25 debug
     drwx 4096 Dec 11 13:39 persist
     drwx 4096 Feb 5 02:36 schedule
     -rwx 2199 Dec 11 13:39 startup-config
     -rwx 0 Aug 4 12:31 zerotouch-config
```

```
1691504640 bytes total (664113152 bytes free)
```
It can be any command supported on the CLI. You could even reload the device, install extensions or upgrade firmware:

```
>>> output = device.run_commands(['reload now'])
>>> print output[1]
{u'_meta': {u'execStartTime': 1418314151.77, u'execDuration': 1.2613}}
```
Reloading the device did not give that much feedback but this is what I got on an SSH session I had open:

```
arista-7150s-64-2#
Broadcast message from root@arista-7150s-64-2
    (unknown) at 16:09 ...
The system is going down for reboot NOW!
Connection to 10.48.71.3 closed by remote host.
Connection to 10.48.71.3 closed.
```
### **1.1.4 Managing Configuration**

You can easily get the configuration and print it:

```
>>> device.load_running_config()
>>> print device.running_config.to_string()
transceiver qsfp default-mode 4x10G
queue-monitor length update-interval 5000000
hostname eapi-lab
spanning-tree mode mstp
aaa authorization exec default local
no aaa root
username admin privilege 15 role network-admin secret 5 $1$7uXjRZfX$pOFGCCKivNwqIDYFIYbze0
vrf definition mgmtVRF
  rd 65000:65000
interface Ethernet1
interface Ethernet2
   description "whatever"
   shutdown
  no switchport
   ip address 10.0.0.1/31
interface Ethernet3
  description "whatever"
interface Ethernet4
interface Ethernet5
interface Ethernet6
interface Ethernet7
interface Ethernet8
interface Ethernet9
interface Ethernet10
interface Ethernet11
interface Ethernet12
interface Ethernet13
interface Ethernet14
interface Ethernet15
interface Ethernet16
interface Ethernet17
interface Ethernet18
interface Ethernet19
interface Ethernet20
interface Ethernet21
interface Ethernet22
interface Ethernet23
interface Ethernet24
interface Ethernet25
interface Ethernet26
interface Ethernet27
interface Ethernet28
interface Ethernet29
interface Ethernet30
interface Ethernet31
interface Ethernet32
interface Ethernet33
interface Ethernet34
interface Ethernet35
interface Ethernet36
interface Ethernet37
interface Ethernet38
interface Ethernet39
interface Ethernet40
interface Ethernet41
interface Ethernet42
```

```
interface Ethernet43
interface Ethernet44
interface Ethernet45
interface Ethernet46
interface Ethernet47
interface Ethernet48
interface Ethernet49/1
interface Ethernet49/2
interface Ethernet49/3
interface Ethernet49/4
interface Ethernet50/1
interface Ethernet50/2
interface Ethernet50/3
interface Ethernet50/4
interface Ethernet51/1
interface Ethernet51/2
interface Ethernet51/3
interface Ethernet51/4
interface Ethernet52/1
interface Ethernet52/2
interface Ethernet52/3
interface Ethernet52/4
interface Management1
 ip address 10.48.71.3/22
ip route 0.0.0.0/0 10.48.68.1
ip route vrf mgmtVRF 0.0.0.0/0 10.48.68.1
no ip routing
no ip routing vrf mgmtVRF
management api http-commands
 no protocol https
  protocol http
  no shutdown
end
```
Or just check an interface configuration:

```
>>> print device.running_config['interface Ethernet2']
[u'description "whatever"', u'shutdown', u'no switchport', u'ip address 10.0.0.1/31']
```
You can also read configuration from a file, compare the running config with the candidate config:

```
>>> device.load_candidate_config('tests/config.txt')
>>> print device.compare_config()
+ hostname NEWHOSTNAME
- hostname eapi-lab
interface Ethernet1
 + description "whatever"
interface Ethernet2
  - shutdown
```
You can commit the configuration if you are happy:

```
>>> device.commit()
[[u'_meta': {u'execStartTime': 1418660581.91, u'execDuration': 0.00144815444946}}, {u'messages': [u"
>>> print device.compare_config()
```
>>>

And even rollback if you regret it:

```
>>> device.rollback()
[{u'_meta': {u'execStartTime': 1418660622.75, u'execDuration': 0.00146913528442}}, {u'messages': [u"
>>> print device.compare_config()
+ hostname NEWHOSTNAME
- hostname eapi-lab
interface Ethernet1
 + description "whatever"
interface Ethernet2
  - shutdown
```
### **1.1.5 Facts**

The API also supports gathering some facts:

```
device.get_facts()
>>> print facts['serial_number']
JPE14023449
>>> print facts['system_mac_address']
00:1c:73:42:86:b7
>>> print facts['uptime']
1418646951.73
>>> print facts['model_name']
DCS-7150S-64-CL-F
>>> print facts['version']
4.14.5F
```
Facts also include interface details:

```
>>> print facts['interfaces'].keys()
[u'Ethernet8', u'Ethernet9', u'Ethernet2', u'Ethernet3', u'Ethernet1', u'Ethernet6', u'Ethernet7', u
>>> print facts['interfaces']['Ethernet2']
{u'interfaceStatistics': {u'inBitsRate': 0.0, u'updateInterval': 300.0, u'outBitsRate': 0.0, u'outPkt
>>> print facts['interfaces']['Ethernet2']['description']
"whatever"
>>> print facts['interfaces']['Ethernet2']['forwardingModel']
routed
>>> print facts['interfaces']['Ethernet2']['interfaceAddress'][0]['primaryIp']['address']
10.0.0.1
>>> print facts['interfaces']['Ethernet2']['interfaceAddress'][0]['primaryIp']['maskLen']
31
```
### **Classes**

# <span id="page-12-2"></span><span id="page-12-1"></span><span id="page-12-0"></span>**2.1 EOS**

#### class pyEOS.eos.**EOS**(*hostname*, *username*, *password*, *use\_ssl=True*) Represents a device running EOS.

The object will contain the following interesting attributes:

•running\_config - The configuration retrieved from the device using the method load\_running\_config

•candidate config - The configuration we desire for the device. Can be populated using the method load candidate config

#### Parameters

- hostname IP or FQDN of the device you want to connect to
- username Username
- password Password
- use\_ssl If set you True we will connect to the eAPI using https, otherwise http will be used

#### **close**()

Dummy, method. Today it does not do anything but it would be interesting to use it to fake closing a connection.

#### **compare\_config**()

Returns A string showing the difference between the running\_config and the candidate\_config. The running config is loaded automatically just before doing the comparison so there is no neeed for you to do it.

```
get_config(format='json')
```
Parameters format – Either 'json' or 'text'

Returns The running configuration of the device.

#### **load\_candidate\_config**(*filename=None*, *config=None*)

Populates the attribute candidate\_config with the desired configuration. You can populate it from a file or from a string. If you send both a filename and a string containing the configuration, the file takes precedence.

#### Parameters

• filename – Path to the file containing the desired configuration. By default is None.

• config – String containing the desired configuration.

#### <span id="page-13-1"></span>**load\_running\_config**()

Populates the attribute running\_config with the running configuration of the device.

#### **open**()

Opens the connection with the device.

#### **replace\_config**(*config=None*)

Applies the configuration changes on the device. You can either commit the changes on the candidate\_config attribute or you can send the desired configuration as a string. Note that the current configuration of the device is replaced with the new configuration.

Parameters config – String containing the desired configuration. If set to None the candidate\_config will be used

#### **rollback**()

If used after a commit, the configuration will be reverted to the previous state.

**run\_commands**(*commands*, *version=1*, *auto\_format=False*, *format='json'*, *timestamps=True*)

This method will run as many commands as you want. The 'enable' command will be prepended automatically so you don't have to worry about that.

#### Parameters

- commands List of commands you want to run
- version Version of the eAPI you want to connect to. By default is 1.
- auto\_format If set to True API calls not supporting returning JSON messages will be converted automatically to text. By default is False.
- format Format you want to get; 'json' or 'text'. By default is json. This will trigger a CommandUnconverted exception if set to 'json' and auto\_format is set to False. It will return text if set to 'json' but auto\_format is set to True.
- timestamps This will return some useful information like when was the command executed and how long it took.

# <span id="page-13-0"></span>**2.2 EOSConf**

#### class pyEOS.config.**EOSConf**(*name*)

You will probably not have to bother that much about this module yourself as it is usually easier to parse the configuration from a file and then use the "load\_config" methods on the EOS class to get this object populated. However, if you understand how the eAPI handles the configuration in JSON mode you should be able to manipulate it in the same way.

Parameters name – Name of the configuration

#### **compare\_config**(*other*)

This method will compare the self object with the other object. The other object will be the target of the comparison.

Parameters other – Configuration object you want to do the comparison with.

Returns A string representation of the changes between the self object and other.

#### **load\_config**(*filename=None*, *config=None*)

Reads the configuration from a file or from a string and loads the object. If you send both a filename and a string containing the configuration, the file takes precedence.

### <span id="page-14-0"></span>Parameters

- filename Path to the file containing the desired configuration. By default is None.
- config String containing the desired configuration.

### **to\_string**()

Returns A string representation of the configuration.

#### Index

# C

close() (pyEOS.eos.EOS method), [9](#page-12-2) compare\_config() (pyEOS.config.EOSConf method), [10](#page-13-1) compare\_config() (pyEOS.eos.EOS method), [9](#page-12-2)

# E

EOS (class in pyEOS.eos), [9](#page-12-2) EOSConf (class in pyEOS.config), [10](#page-13-1)

# G

get\_config() (pyEOS.eos.EOS method), [9](#page-12-2)

# L

load\_candidate\_config() (pyEOS.eos.EOS method), [9](#page-12-2) load\_config() (pyEOS.config.EOSConf method), [10](#page-13-1) load\_running\_config() (pyEOS.eos.EOS method), [10](#page-13-1)

# O

open() (pyEOS.eos.EOS method), [10](#page-13-1)

# R

replace\_config() (pyEOS.eos.EOS method), [10](#page-13-1) rollback() (pyEOS.eos.EOS method), [10](#page-13-1) run\_commands() (pyEOS.eos.EOS method), [10](#page-13-1)

# T

to\_string() (pyEOS.config.EOSConf method), [11](#page-14-0)